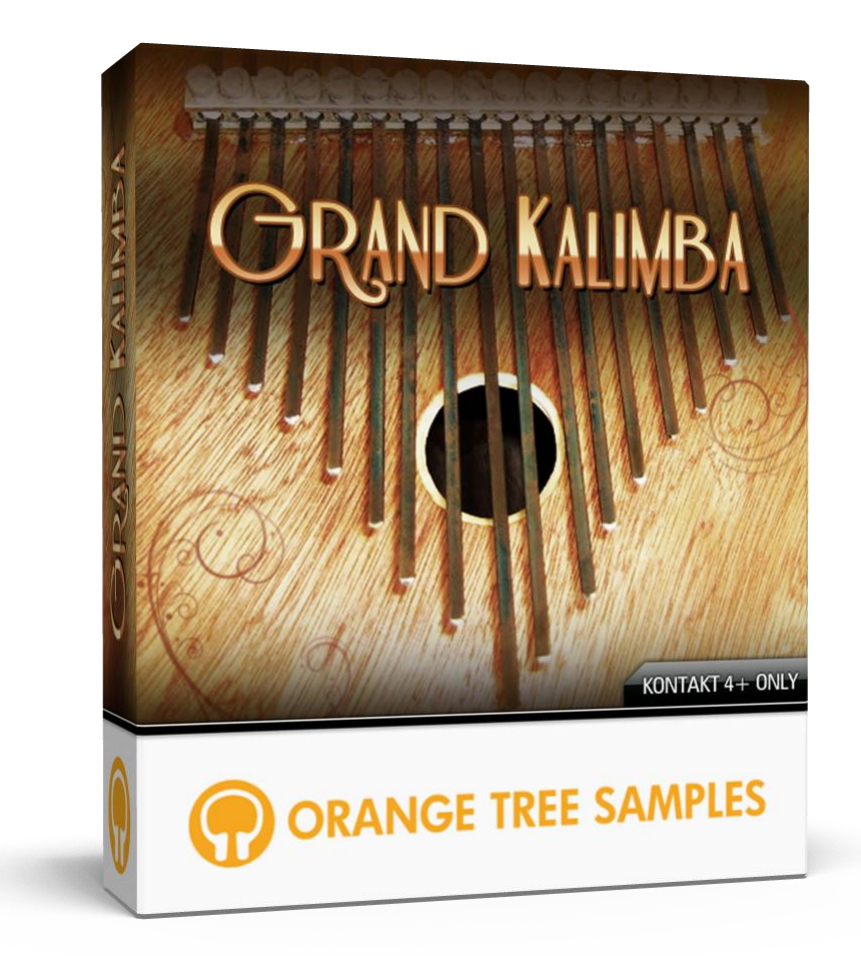

# **User's Guide**

# **Table of Contents**

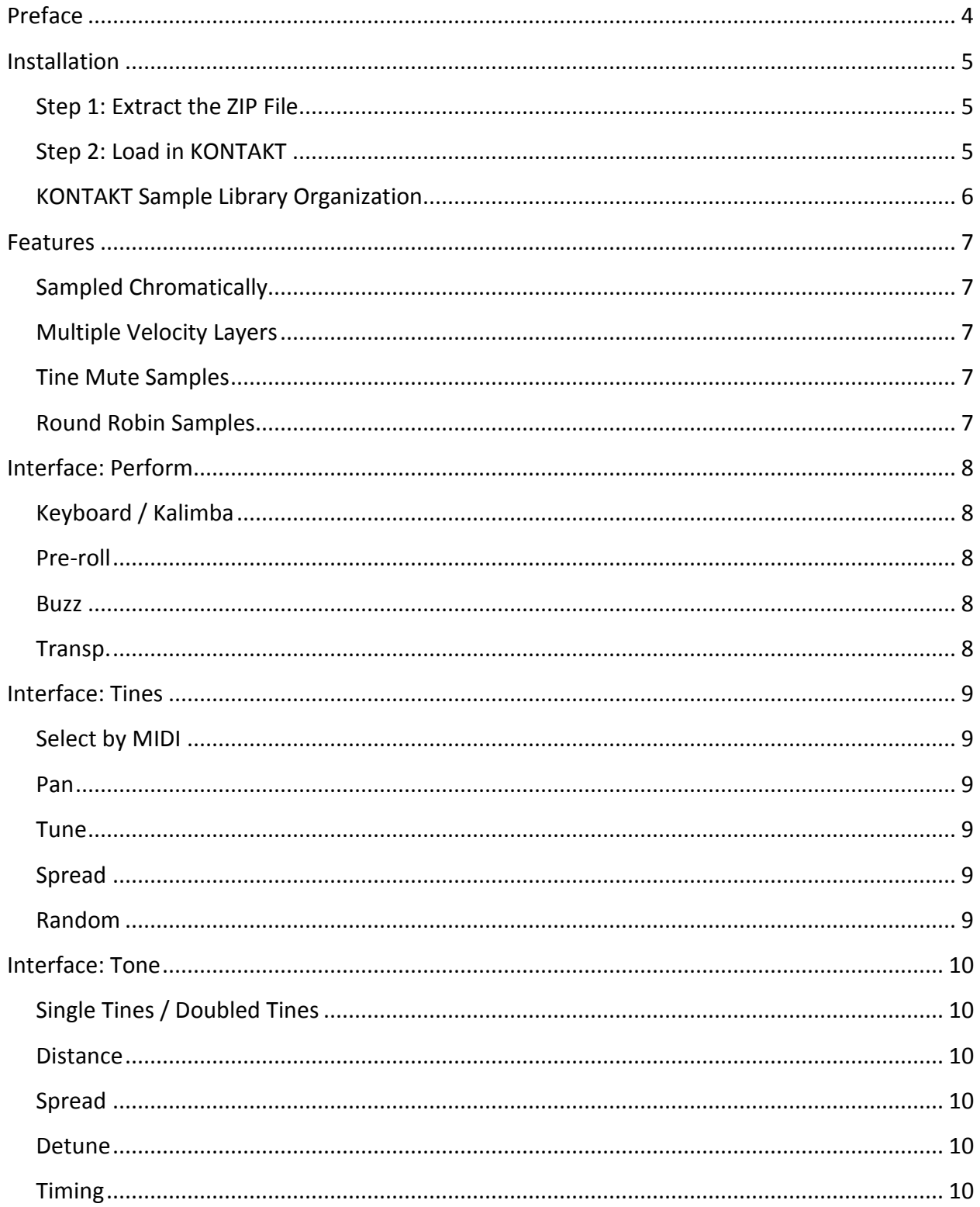

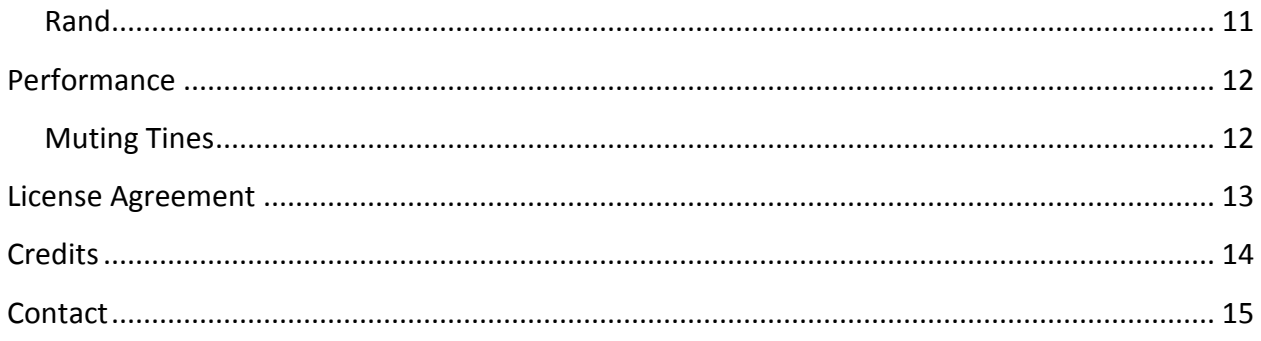

# **Preface**

<span id="page-3-0"></span>Thank you for purchasing the Grand Kalimba sample library! Grand Kalimba features 880 MB of kalimba samples, powered by Kontakt's extensive scripting engine.

The kalimba library provides you with a versatile tone and realistic performance. The library is easy to use, whether playing it through your MIDI keyboard or sequencing it note-by-note. The sound and playability are all adjustable through a wide range of controls, organized in Grand Kalimba's custom Kontakt interface.

## **Installation**

### **Step 1: Extract the ZIP File**

<span id="page-4-1"></span><span id="page-4-0"></span>The first thing you need to do after downloading the ZIP file from your account on the Orange Tree Samples website is to extract **Grand Kalimba**. Both Windows and macOS can natively extract ZIP files without requiring other software. The entire library is self-contained within this ZIP file, so you can always move the folder afterwards to relocate the library anywhere you like.

### **Step 2: Load in KONTAKT**

<span id="page-4-2"></span>Next, launch the KONTAKT plugin or standalone application. Then click the button with a disk icon in the top center of KONTAKT's interface, and click "Load...". Navigate to the "Grand Kalimba" folder that was created during the extraction of the library, and open the NKI instrument.

After the instrument finishes loading, you're ready to play **Grand Kalimba**!

#### **KONTAKT Sample Library Organization**

<span id="page-5-0"></span>As your collection of KONTAKT libraries expands, it's important to keep them organized. For example, keep them all within a main "KONTAKT Sample Libraries" folder rather than scattered around your hard drive. Backing up the installation files for your sample libraries is also a good idea, although you'll always be able to re-download the library from your account on the Orange Tree Samples website if necessary.

The next step in organizing your sample libraries is in KONTAKT itself. One of the benefits of storing your sample libraries all in the same place is that it makes finding them faster when manually loading them. For KONTAKT Player instruments, there's the library tab, which is also a useful shortcut to access instruments, but unfortunately is limited to only the libraries that license the KONTAKT Player.

One of the best library organization methods that KONTAKT includes is the Quick Load menu. This allows you to create shortcuts to your libraries, sorted into any folder/subfolder arrangement you wish. The Quick Load panel can be quickly accessed with a single right-click in any empty area of the multi-rack (the large portion of KONTAKT's interface that displays the loaded instruments), or by clicking on the "Quickload" option available in KONTAKT's panel menu (the icon of three small rectangles in the top center of the interface). To load an instrument from the Quick Load panel, simply double-click on the patch you wish to load, or drag it into KONTAKT's multi-rack.

### **Features**

<span id="page-6-0"></span>Grand Kalimba uses Kontakt's powerful scripting engine to capture many audio nuances created from realistically-modeled kalimba playing technique.

### **Sampled Chromatically**

<span id="page-6-1"></span>Each tine is sampled chromatically, with a three octave range (which is very large for a kalimba—generally an instrument with a fairly limited note range).

#### **Multiple Velocity Layers**

<span id="page-6-2"></span>Grand Kalimba has three velocity layers, capturing the full dynamic range of the instrument.

### **Tine Mute Samples**

<span id="page-6-3"></span>Each tine is treated as individually monophonic, meaning if you pluck a tine which is already ringing, it will realistically mute the tine before replucking it. Included are also slower mutes, which produce a buzz sound. These buzzing mutes are introduced in randomly based on an adjustable probability.

### **Round Robin Samples**

<span id="page-6-4"></span>Grand Kalimba has up to 8x intelligent round robin sample cycling. This insures that any given sample is repeated as least often as possible, eliminating the "machine-gun" effect.

## **Interface: Perform**

<span id="page-7-0"></span>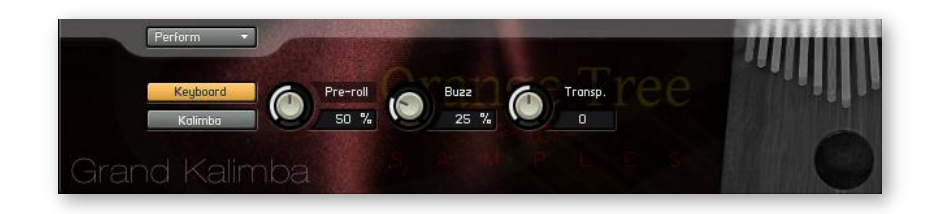

#### **Keyboard / Kalimba**

<span id="page-7-1"></span>These controls allow you to change the keyboard layout between a traditional piano-style layout and a kalimba layout.

#### **Pre-roll**

<span id="page-7-2"></span>This allows you to adjust the amount of pre-roll used in the samples.

#### **Buzz**

<span id="page-7-3"></span>This control sets the probability that when a tine is muted it will trigger a buzzing mute sample.

#### Transp.

<span id="page-7-4"></span>You can transpose the kalimba tuning using this knob. This is especially useful when the kalimba-style keyboard layout is enabled.

## **Interface: Tines**

<span id="page-8-0"></span>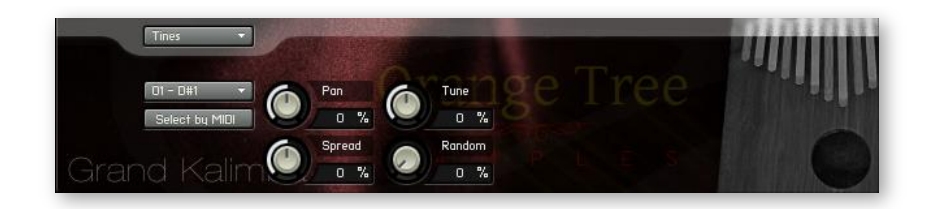

#### **Select by MIDI**

<span id="page-8-1"></span>Rather than locating the tine you wish to edit from the list, the tine can be selected by playing the corresponding MIDI key.

#### Pan

<span id="page-8-2"></span>Changes the pan of the selected tine.

#### **Tune**

<span id="page-8-3"></span>Changes the tuning of the selected tine. This control ranges from a tuning to a whole-step down to a whole-step up.

#### **Spread**

<span id="page-8-4"></span>This sets the panning of the tines so that high and low pitched tines are panned in opposite directions. The control adjusts the amount that the tines are panned. Note that adjusting this control will replace any existing panning settings.

#### **Random**

<span id="page-8-5"></span>This randomizes the tuning setting of each tine. The value of the control adjusts the amount of random detuning of each tine. Note that adjusting this control will replace any existing tuning settings.

### **Interface: Tone**

<span id="page-9-0"></span>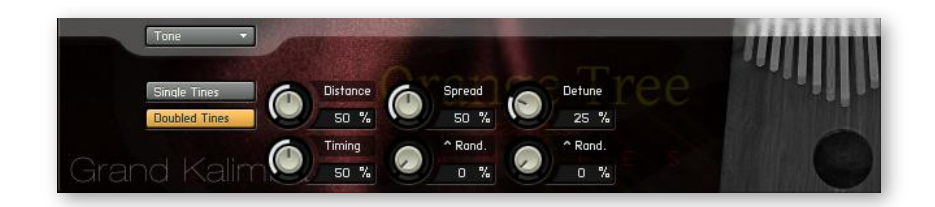

#### **Single Tines / Doubled Tines**

<span id="page-9-1"></span>With doubled tines enabled, each note triggers a pair of tines rather than a single one. This gives the kalimba an organic chorus-sounding effect.

#### **Distance**

<span id="page-9-2"></span>Adjusts the distance of the mic from the kalimba.

### **Spread**

<span id="page-9-3"></span>This control appears when "doubled tines" is enabled. It adjusts the amount of stereo spread between each pair of tines.

#### **Detune**

<span id="page-9-4"></span>This control appears when "doubled tines" is enabled. This tunes each pair of tines apart from each other, creating a wider chorus effect.

#### **Timing**

<span id="page-9-5"></span>This control appears when "doubled tines" is enabled. This adjusts the maximum random timing delay between the pairs of tines.

### Rand.

<span id="page-10-0"></span>These two controls adjust the amount of randomization added to the controls directly above them in the interface.

## **Performance**

### **Muting Tines**

<span id="page-11-1"></span><span id="page-11-0"></span>When playing, tines are automatically muted and replucked when triggering a tine that is already ringing, just like how a real kalimba performs. If you want to mute the tines on the kalimba, press the C0 key. The velocity of this note determines the speed of the mute. Low velocities create a subtle, quiet mute while high velocities produce a more prominent muting sound.

## **License Agreement**

<span id="page-12-0"></span>Orange Tree Samples produced all of these sounds and retains all rights to these sounds.

You may use the samples included for commercial or non-commercial music productions. You do not need to credit Orange Tree Samples.

This license to use the sounds granted to the original purchaser of the sounds and is not transferable without the consent of Orange Tree Samples.

You may not create any other sample-based product that uses sounds from Orange Tree Samples. This includes making other sample libraries that use Orange Tree Samples sounds as source material.

You may not copy, edit, distribute or sell the original soundsets without the written permission of Orange Tree Samples.

The software is provided to the user "as is". Orange Tree Samples makes no warranties, either express or implied, with respect to the software and associated materials provided to the user, including but not limited to any warranty of fitness for a particular purpose. Orange Tree Samples does not warrant that the functions contained in the software will meet your requirements, or that the operation of the software will be uninterrupted or error-free, or that defects in the software will be corrected.

Orange Tree Samples does not warrant or make any representations regarding the use or the results of the use of the software or any documentation provided therewith in terms of their correctness, accuracy, reliability, or otherwise. No information or advice given by Orange Tree Samples shall create a warranty or in any way increase the scope of this warranty.

Orange Tree Samples is not liable for any claims or damages whatsoever, including property damage, personal injury, intellectual property infringement, loss of profits, or interruption of business, or for any special, consequential or incidental damages, however caused.

# **Credits**

<span id="page-13-0"></span>Kalimba recording, and consultation: **Elan Hickler**

Production and scripting:

**Greg Schlaepfer**

# **Contact**

<span id="page-14-0"></span>We'd love to hear from you! If you have any questions, comments, or suggestions for the improvement of our products, please don't hesitate to contact us. For the latest updates on what's going on at Orange Tree Samples, you can subscribe to our newsletter from the Orange Tree Samples website, and visit us on Facebook.

Email: [admin@orangetreesamples.com](mailto:admin@orangetreesamples.com)

Website: [orangetreesamples.com](http://www.orangetreesamples.com/)

Social:

[orangetreesamples.com/facebook](http://www.orangetreesamples.com/facebook) [orangetreesamples.com/googleplus](http://www.orangetreesamples.com/googleplus) [orangetreesamples.com/twitter](http://www.orangetreesamples.com/twitter)

Thank you once again for supporting Orange Tree Samples! It is our sincere pleasure to provide you with high-quality, affordable sample libraries.

*Orange Tree Samples, Grand Kalimba are trademarks property of Orange Tree Samples.*

*Native Instruments, KONTAKT, 7-Zip, UnRarX are trademarks property of their respective owners.*

*© 2008-2015 Orange Tree Samples. All Rights Reserved.*